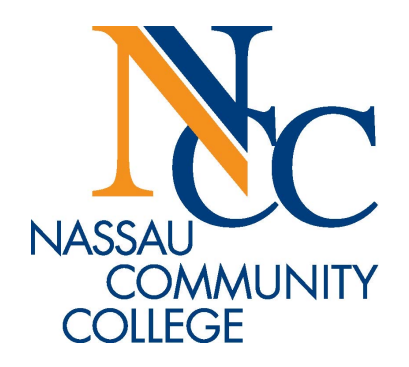

# How to Make Changes to Your Schedule

### www.ncc.edu home

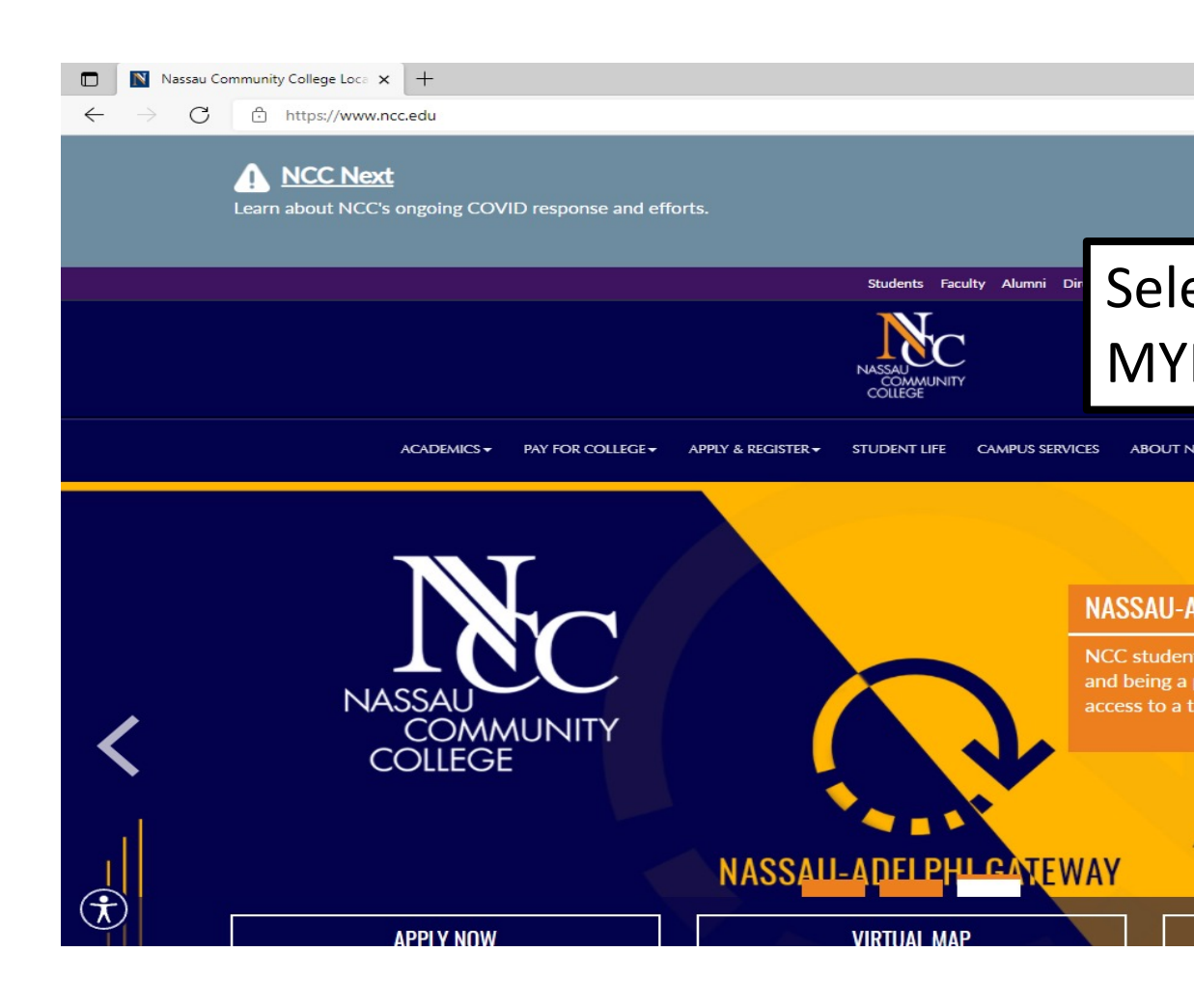

#### myNCC Login page

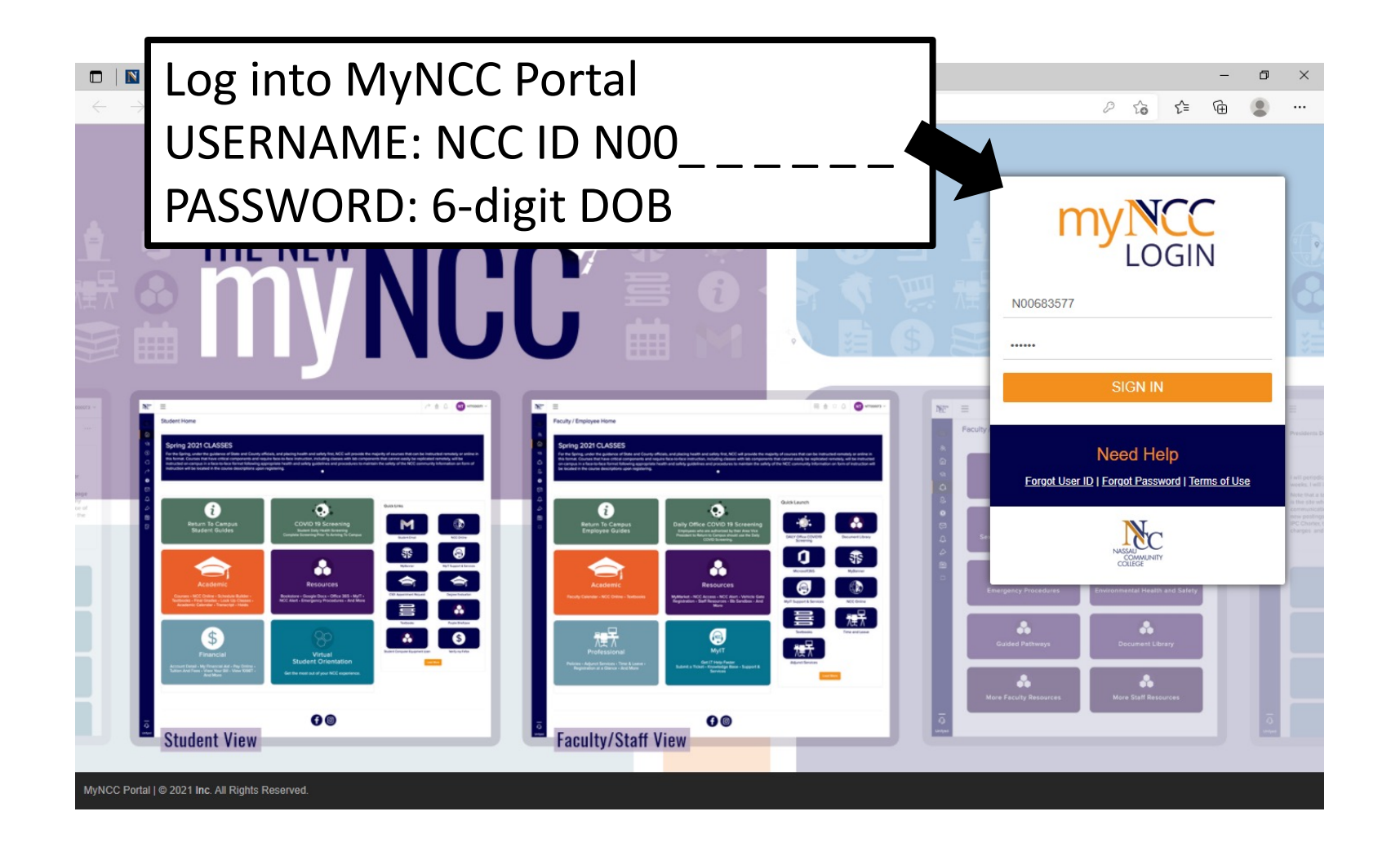

#### myNCC Student Home

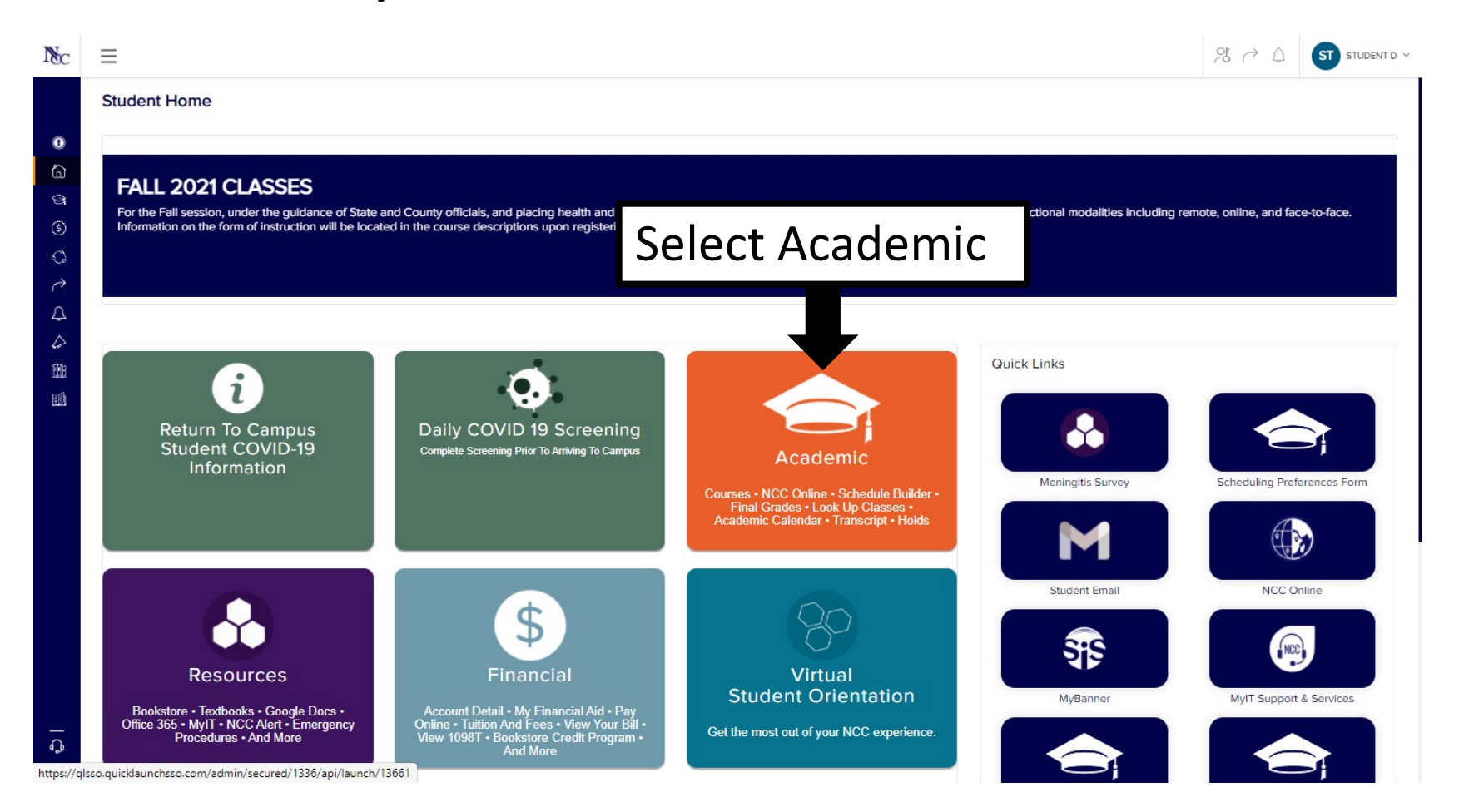

### Add or Drop Class from Student Academic page

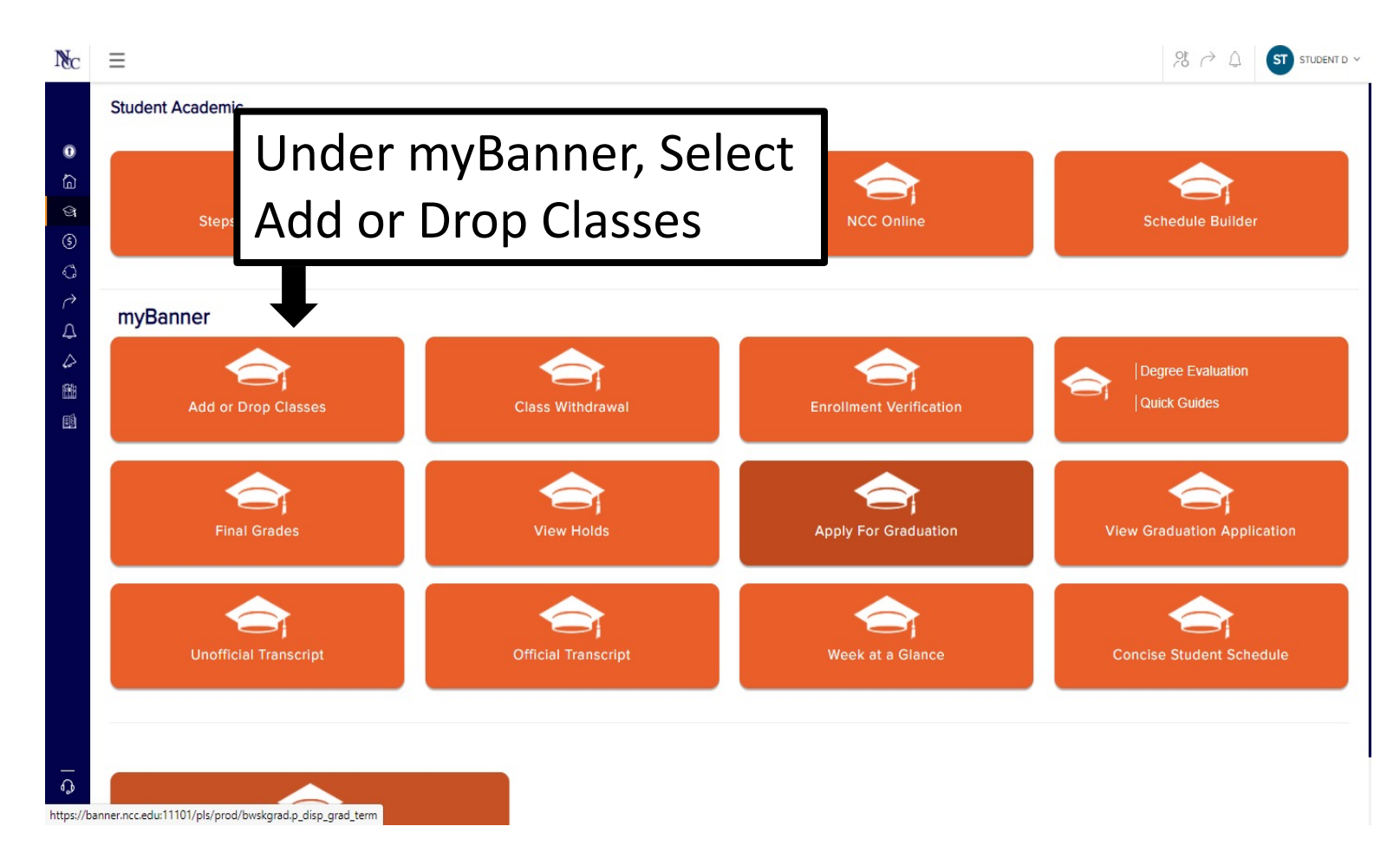

#### Select Registration Term

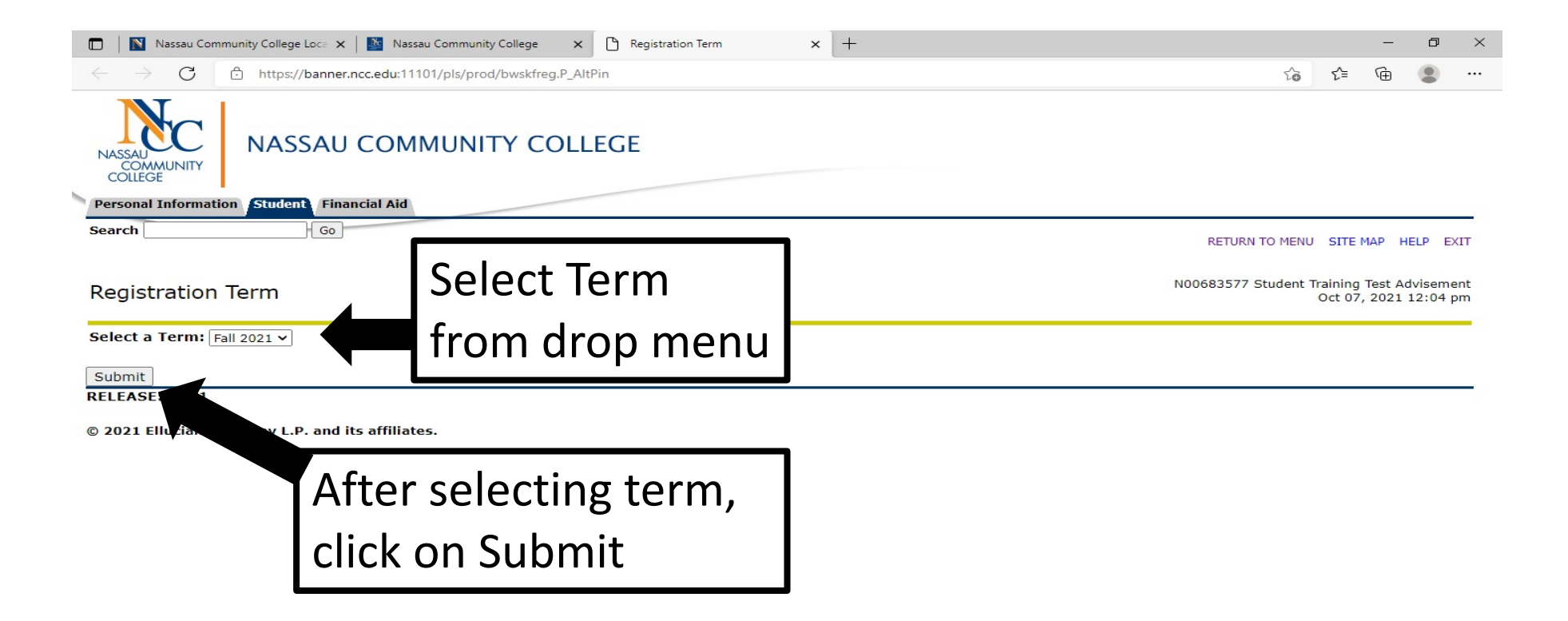

#### To Add Classes with the CRN

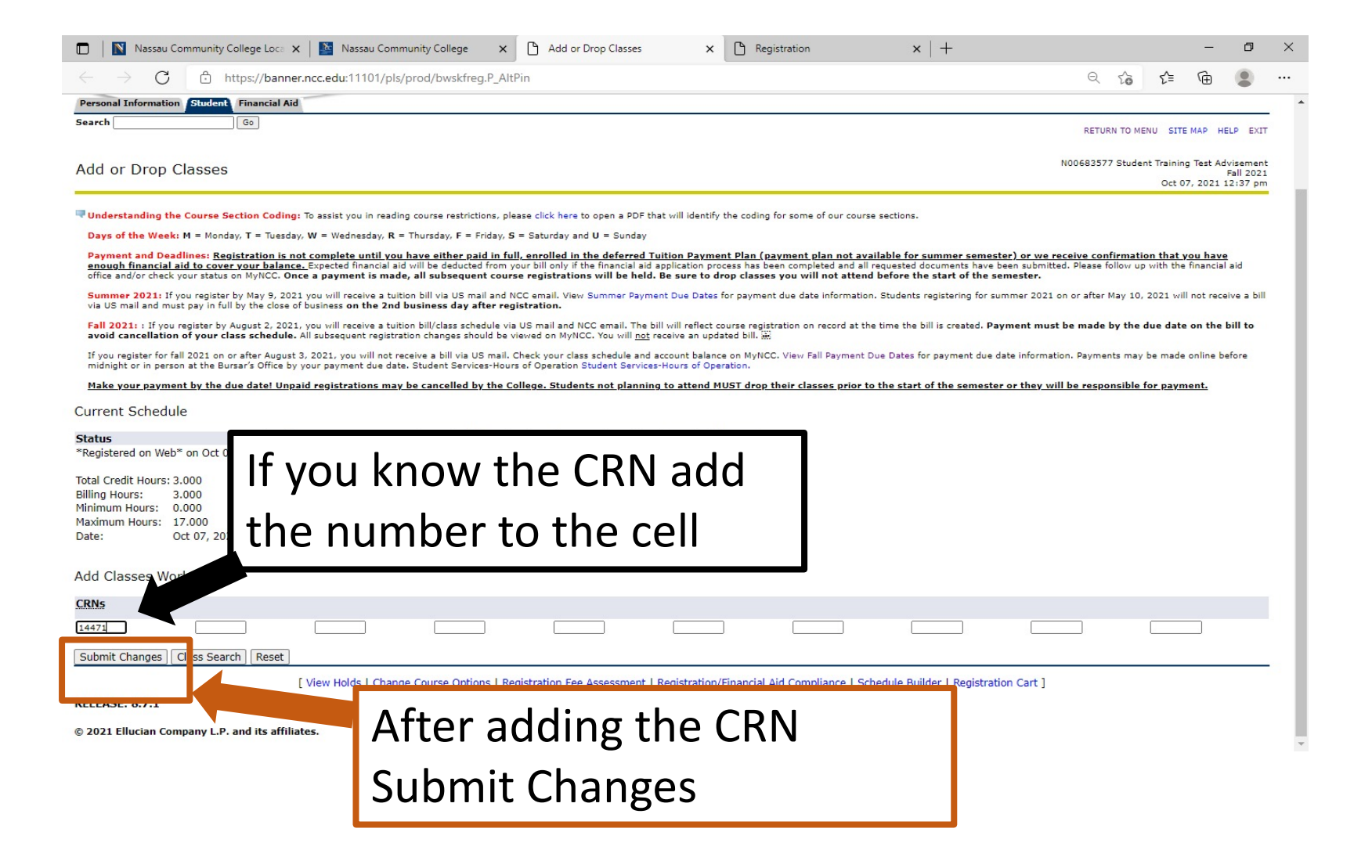

#### Registration Compliance Results

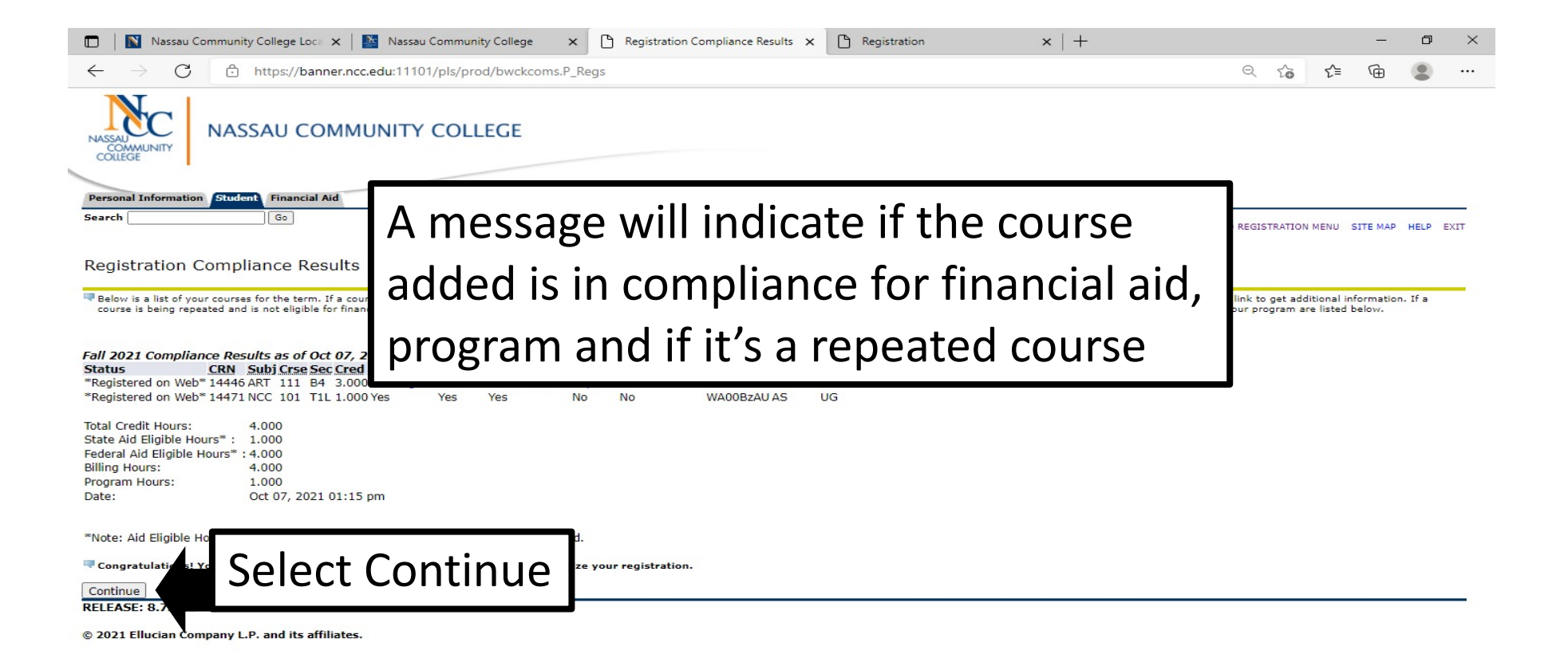

#### How to Search for a Course, if you don't know the CRNs

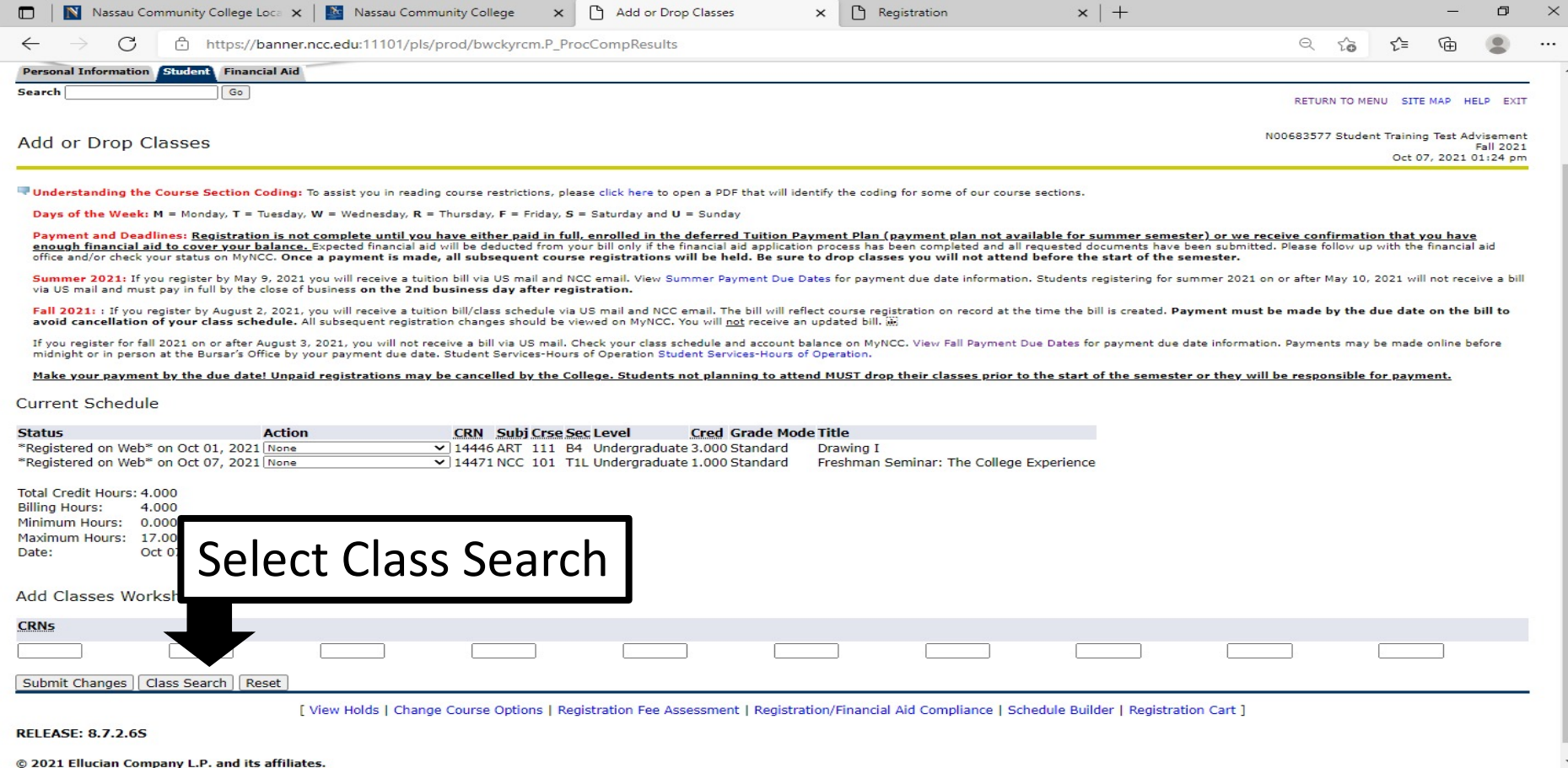

### Choose "Course Search" or "Advance Search" in the Look Up Classes

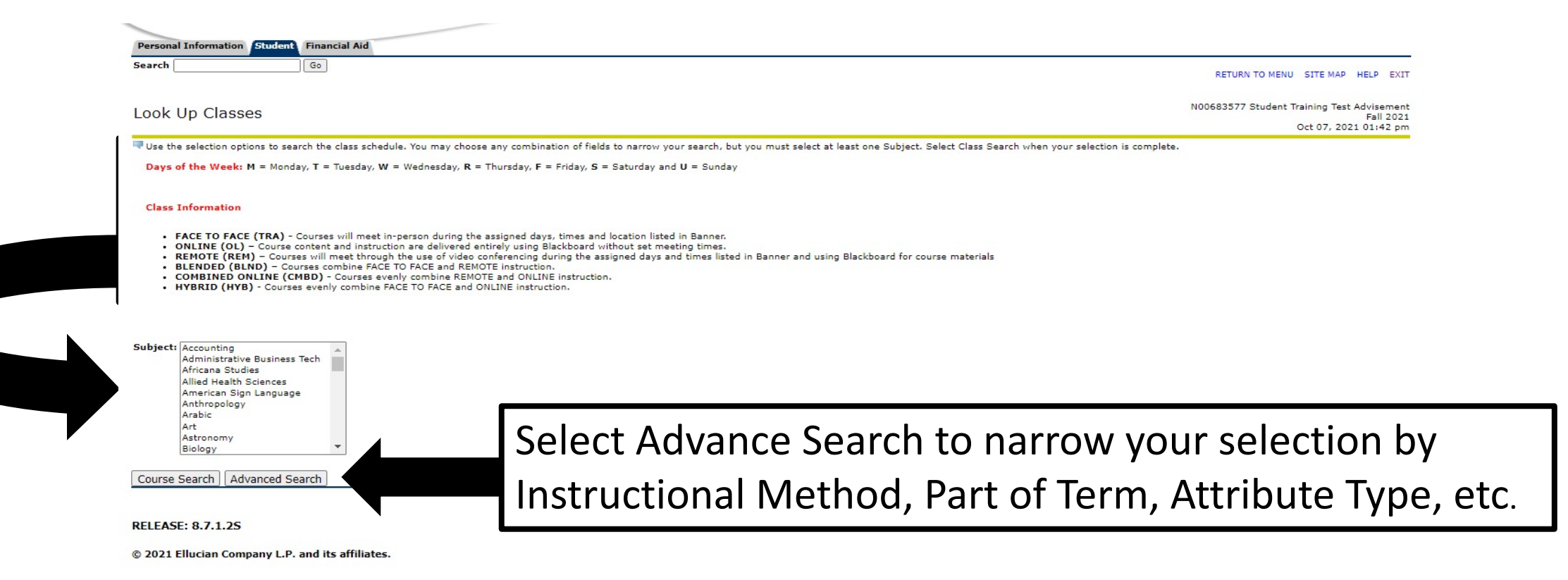

#### Look up Classes under Advance Search

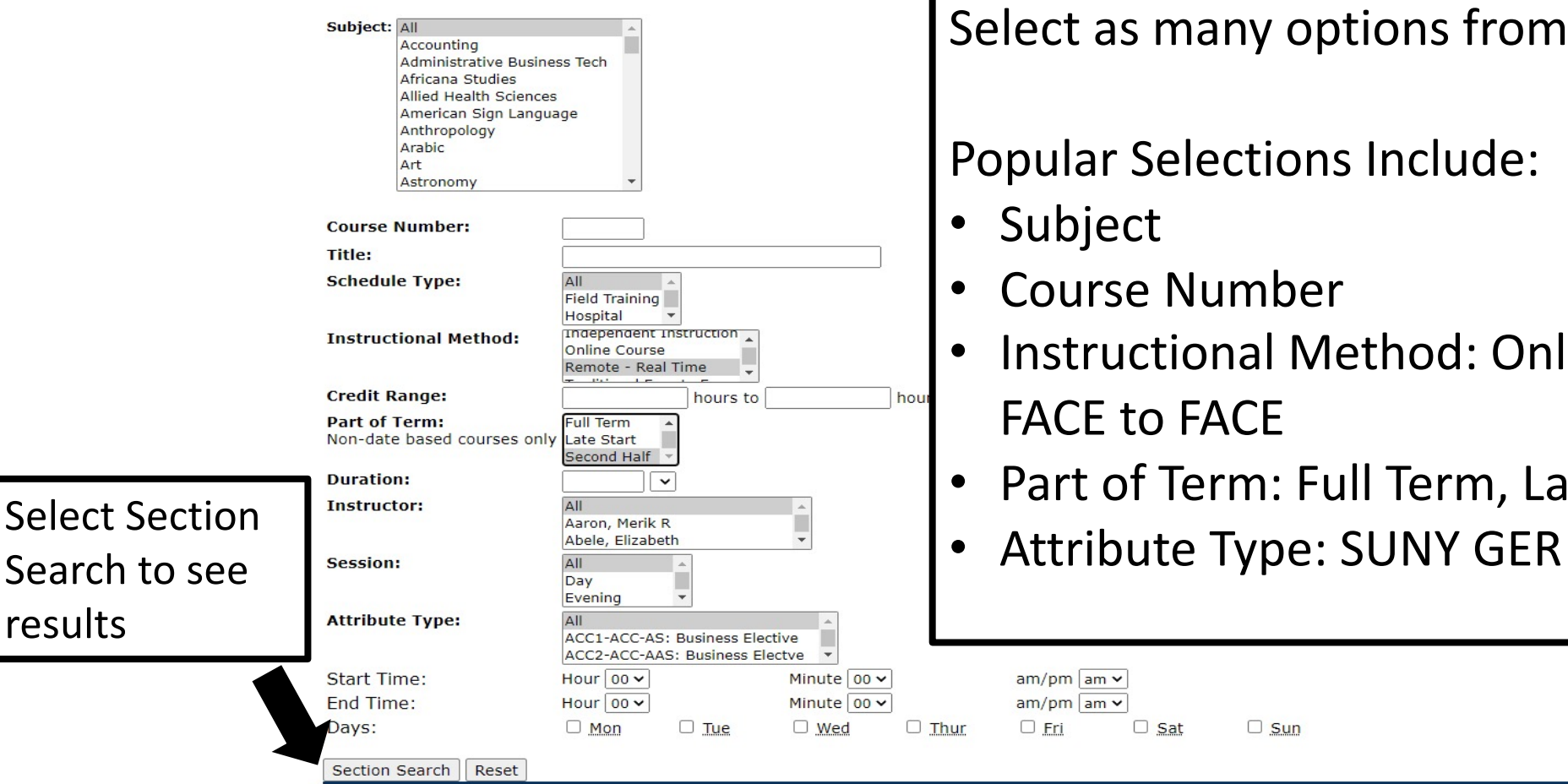

results

lect as many options from the menu

pular Selections Include:

- Subject
- Course Number
- Instructional Method: Online, Remote, Traditional FACE to FACE
- Part of Term: Full Term, Late Start, Second Half
- 

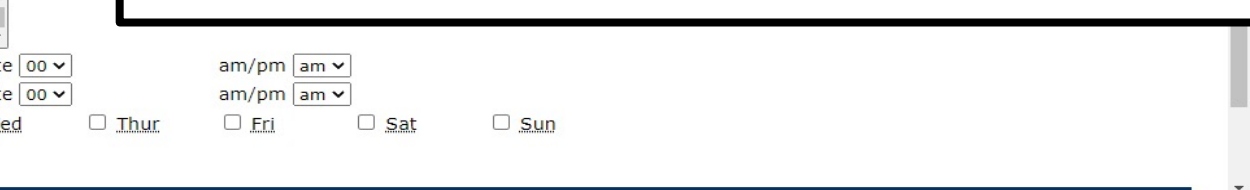

#### Sections Found Under Look Up Classes

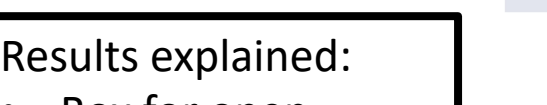

Art

- Box for open classes
- CRN, Subject, days, time, Instructor
- DATE: start and end date
- Location for Instructional Method
- Attribute Type

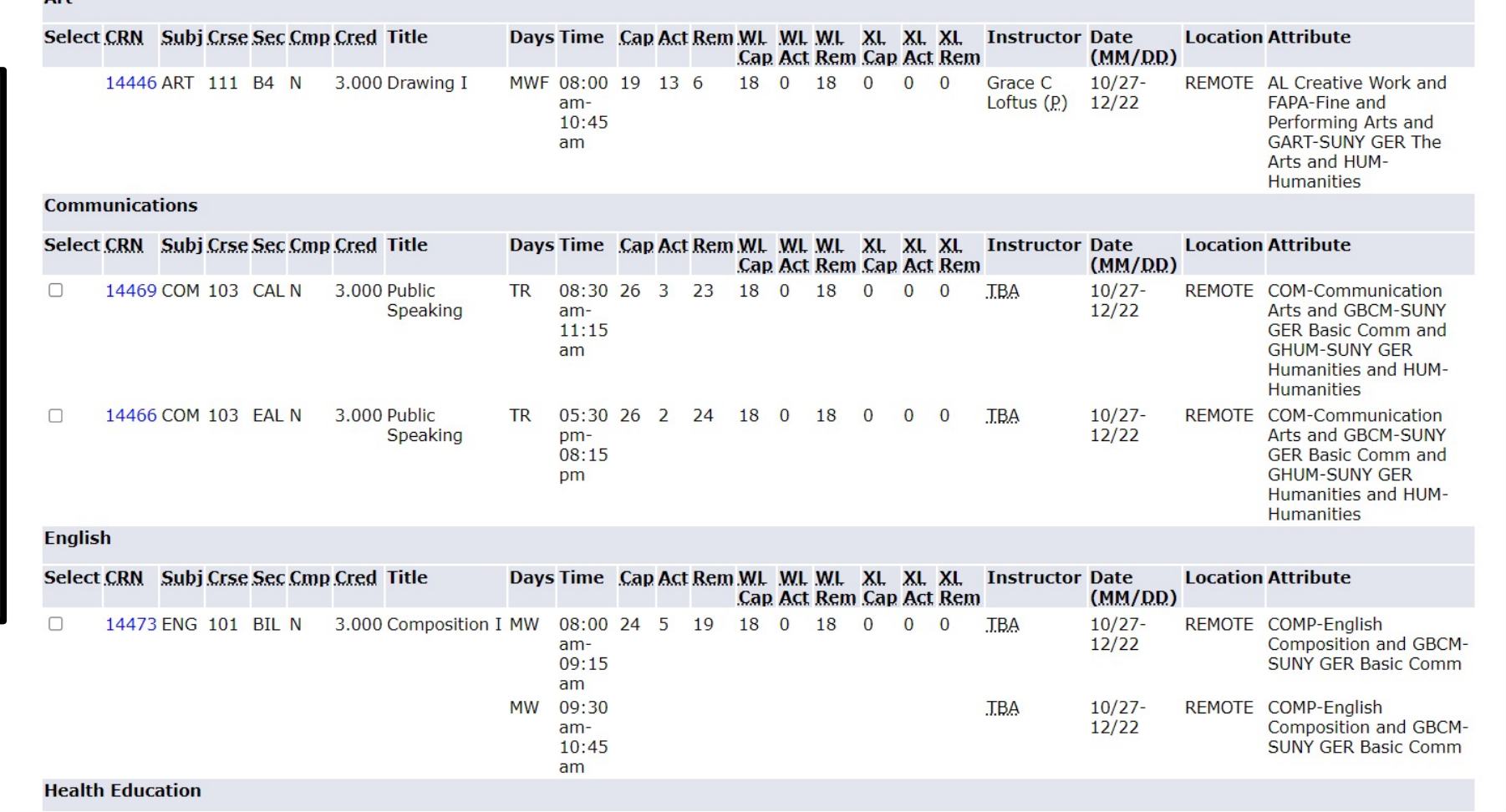

#### Instructional Method

Class Information

- FACE TO FACE (TRA) Courses will meet in-person during the assigned days, times and location listed in Banner.
- ONLINE (OL) Course content and instruction are delivered entirely using Blackboard without set meeting times.
- REMOTE (REM) Courses will meet through the use of video conferencing during the assigned days and times listed in Banner and using Blackboard for course materials
- BLENDED (BLND) Courses combine FACE TO FACE and REMOTE instruction.
- COMBINED ONLINE (CMBD) Courses evenly combine REMOTE and ONLINE instruction.
- HYBRID (HYB) Courses evenly combine FACE TO FACE and ONLINE instruction.

#### Instructional Method displayed Under Location

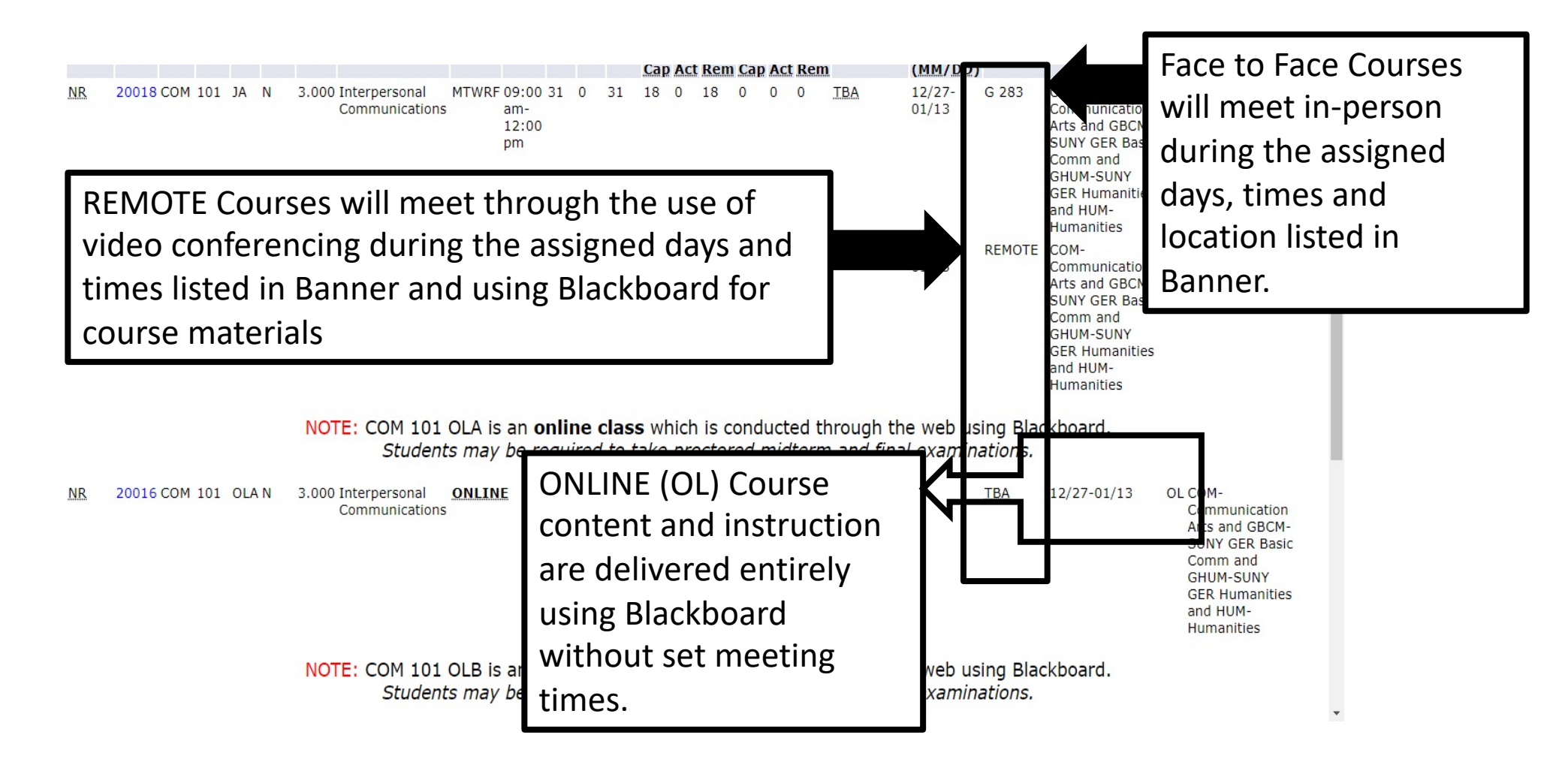

#### Select Class to Add to WorkSheet

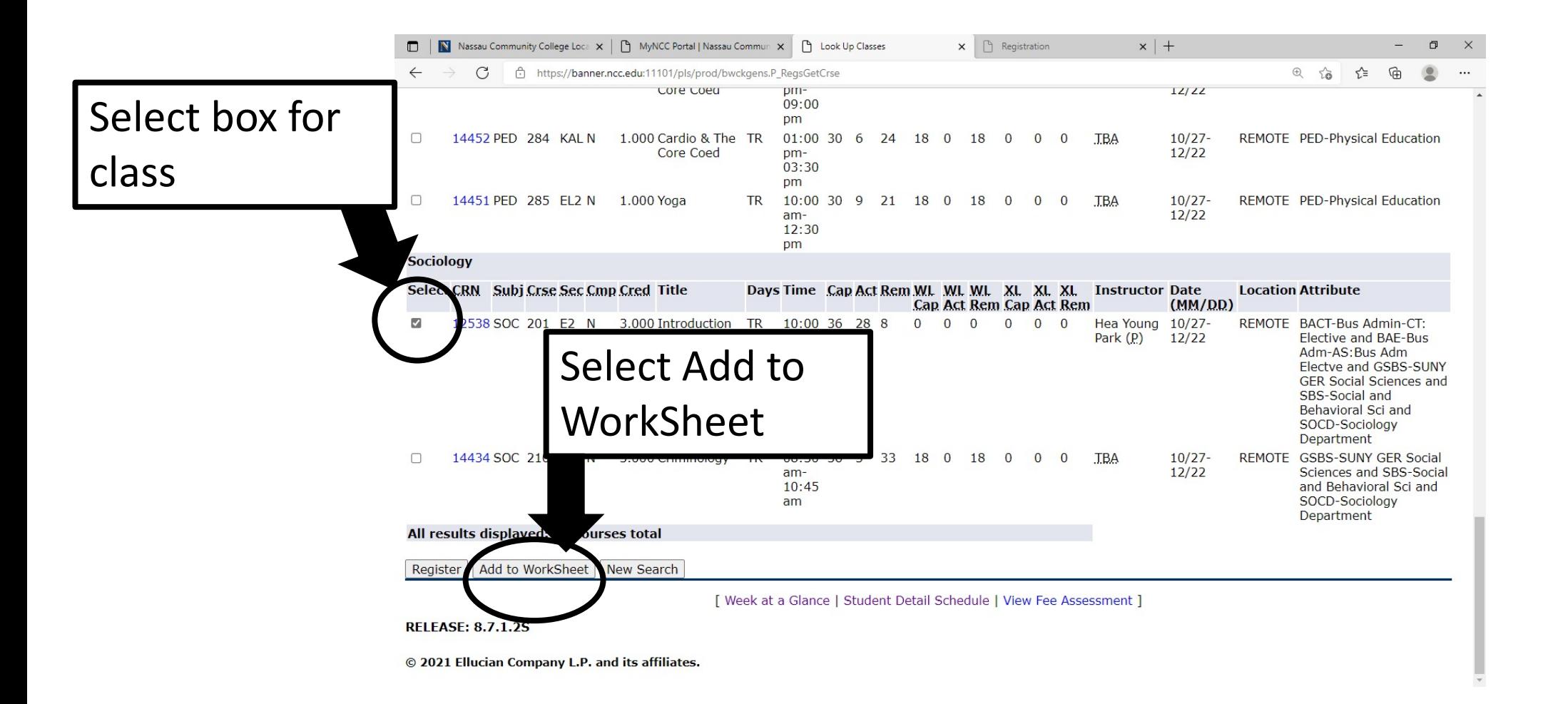

## To Swap Classes Prior to the Start of the Semester or During the Drop/Add period

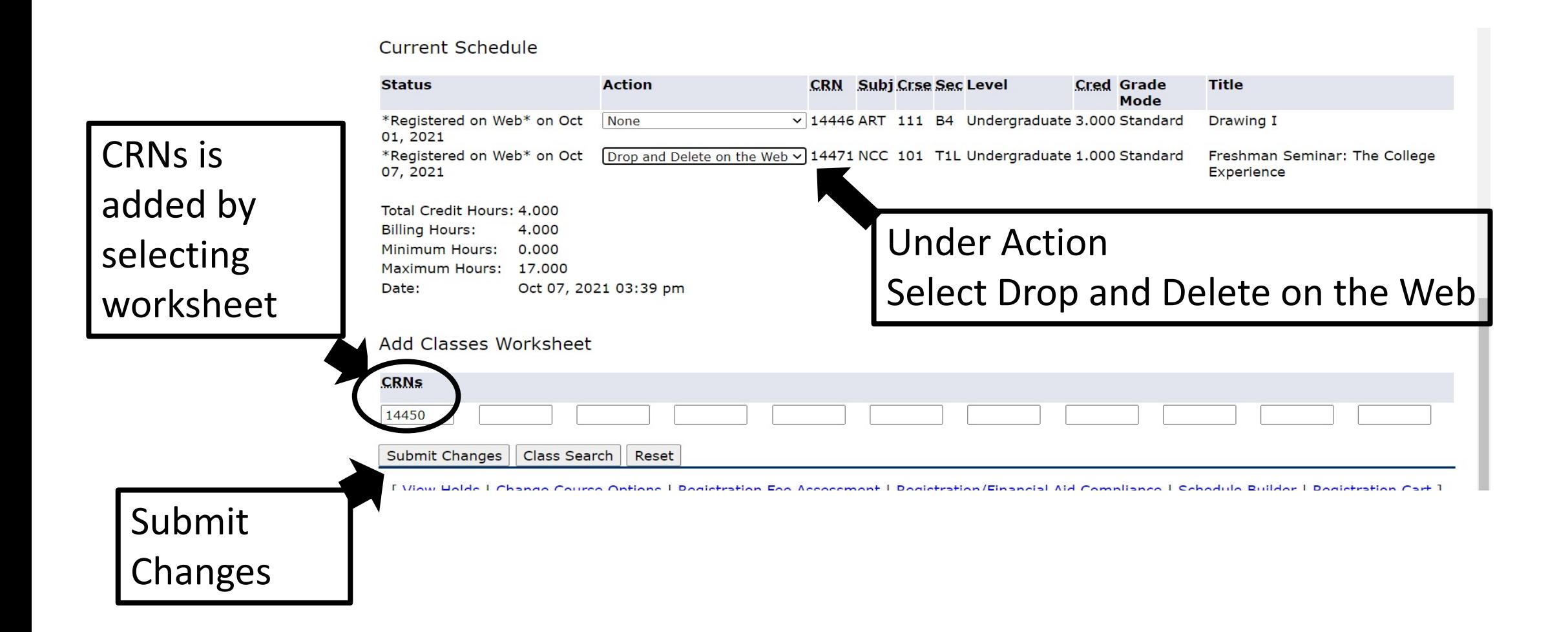

## **Registration Compliance Results** Changes and Message Displayed

#### **Registration Compliance Results**

Relow is a list of your courses for the term. If a course is not eligible for financial aid, then click the Not Eligible link to get additional information. If a course does not count in your program, then click the Doesn't Count link to get additional information. If a course is being repeated and is not eligible for financial aid, then click Repeat to get additional information. The total number of hours that are eligible for financial aid and the total number of hours that are counted in your program are listed below.

#### Fall 2021 Compliance Results as of Oct 07, 2021 03:57 pm

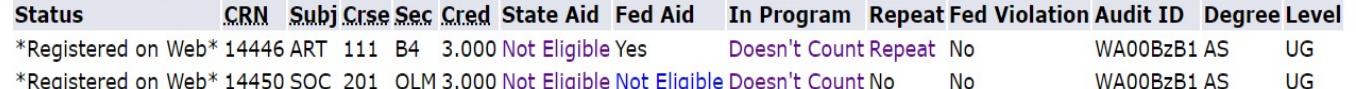

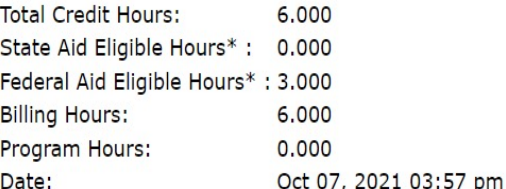

#### **Select Continue**

\*Note: Aid Eligible Hours do not necessarily imply certification for State or Federal Aid.

Congratulations! Your registration has no errors. You must press Continue to finalize your registration.

Continue

**RELEASE: 8.7S2.1** 

#### To View Schedule

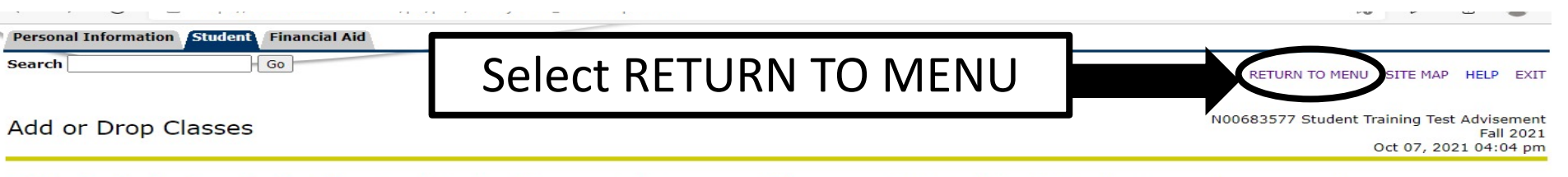

Understanding the Course Section Coding: To assist you in reading course restrictions, please click here to open a PDF that will identify the coding for some of our course sections.

Days of the Week: M = Monday, T = Tuesday, W = Wednesday, R = Thursday, F = Friday, S = Saturday and U = Sunday

Payment and Deadlines: Registration is not complete until you have either paid in full, enrolled in the deferred Tuition Payment Plan (payment plan not available for summer semester) or we receive confirmation that you have enough financial aid to cover your balance. Expected financial aid will be deducted from your bill only if the financial aid application process has been completed and all requested documents have been submitted. Please follow up with the financial aid office and/or check your status on MyNCC. Once a payment is made, all subsequent course registrations will be held. Be sure to drop classes you will not attend before the start of the semester.

Summer 2021: If you register by May 9, 2021 you will receive a tuition bill via US mail and NCC email. View Summer Payment Due Dates for payment due date information. Students registering for summer 2021 on or after May 10, 2021 will not receive a bill via US mail and must pay in full by the close of business on the 2nd business day after registration.

Fall 2021: : If you register by August 2, 2021, you will receive a tuition bill/class schedule via US mail and NCC email. The bill will reflect course registration on record at the time the bill is created. Payment must be made by the due date on the bill to avoid cancellation of your class schedule. All subsequent registration changes should be viewed on MyNCC. You will not receive an updated bill.

If you register for fall 2021 on or after August 3, 2021, you will not receive a bill via US mail. Check your class schedule and account balance on MyNCC. View Fall Payment Due Dates for payment due date information. Payments may be made online before midnight or in person at the Bursar's Office by your payment due date. Student Services-Hours of Operation Student Services-Hours of Operation.

Make your payment by the due date! Unpaid registrations may be cancelled by the College. Students not planning to attend MUST drop their classes prior to the start of the semester or they will be responsible for payment.

#### **Current Schedule**

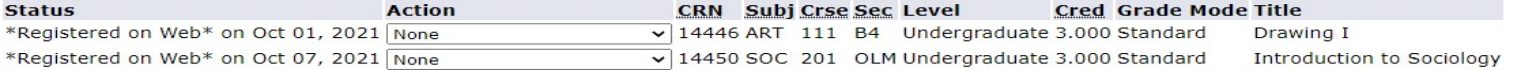

Total Credit Hours: 6.000 **Billing Hours:** 6.000 Minimum Hours: 0.000 Maximum Hours: 17.000 Date: Oct 07, 2021 04:04 pm

#### Different Options to View Schedule

Make your payment by the due date! Unpaid registrations may be cancelled by the College. Students not planning to attend MUST drop their classes prior to the start of the semester or they will be responsible for payment.

**Select Term** Add or Drop Classes Look Up Classes Week at a Glance Student Detail Schedule **Registration Fee Assessment Registration Status Active Registration** Registration/Financial Aid Compliance Concise Student Schedule (Print Friendly) Class Withdrawal

Recommended option Concise Student Schedule (Print Friendly)

**RELEASE: 8.9.1.3.E** 

#### Concise Student Schedule

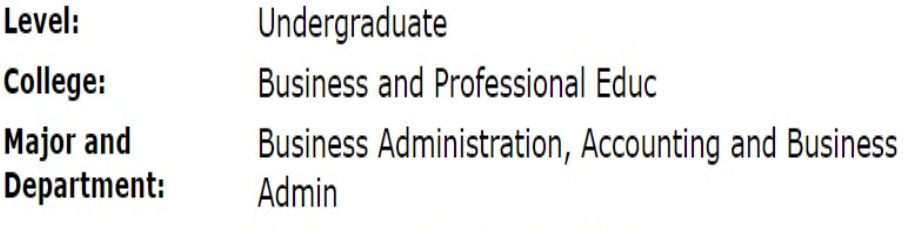

**Business and Professional Educ** 

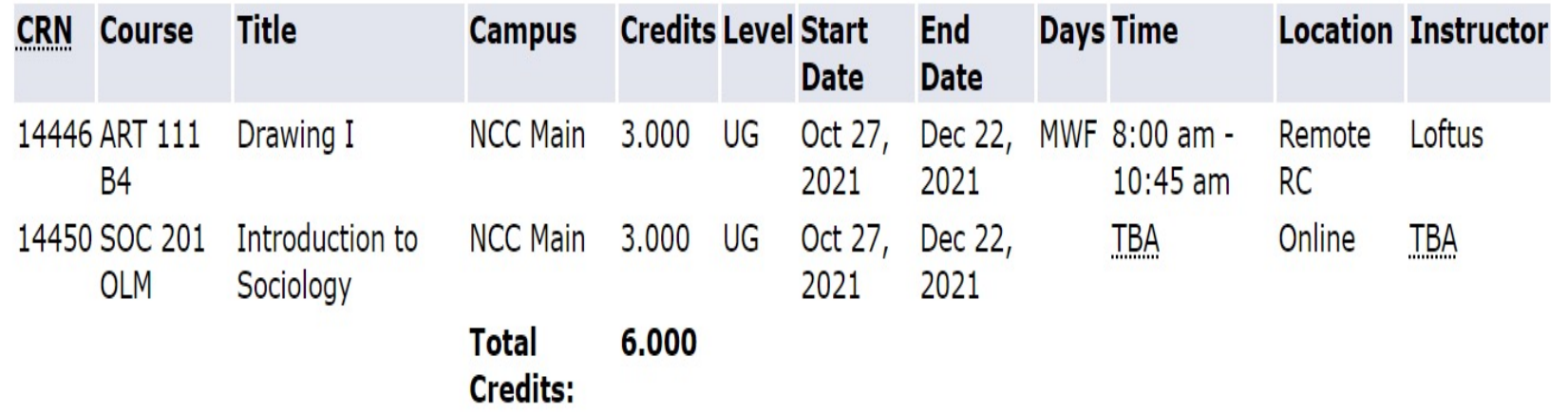